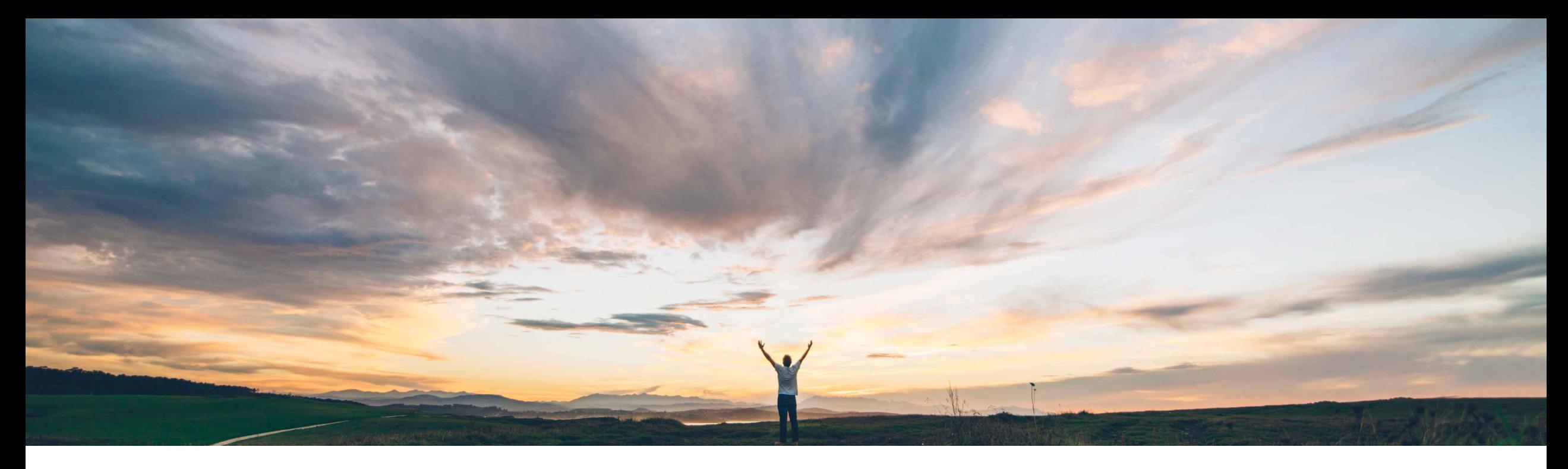

### SAP Ariba

# 機能の概要 エンゲージメント申請および問題でのチーム管理の機能強化

Riddhi Kumar、SAP Ariba 一般提供予定: 2020 年 8 月

CONFIDENTIAL

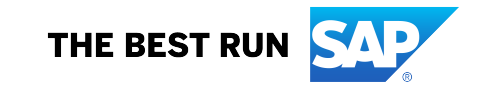

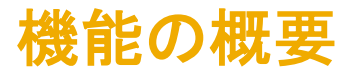

導入の難易度 対象エリア ロータッチ/容易 グローバル

### 説明: エンゲージメント申請および問題でのチーム管理の機能強化

#### 今までの課題

SAP Ariba で問題解決

#### これまで、エンゲージメント申請プロジェクトにおけるプロ ジェクトオーナーの変更、プロジェクトチームの管理、お よび変更申請チームの管理を個別の処理ポップアップメ ニューで行うことはできました。

この機能により、個別のユーザーおよびグローバルユー ザーグループの追加、削除、および変更を 1 カ所で行え るように強化された、チーム管理ポップアップが導入され ます。機能強化されたチーム管理は、エンゲージメント ページで使用できます。

プロジェクトオーナーの変更、プロジェクトチームの管理、 および変更申請チームの管理を行う機能の場所が、エン ゲージメントページに表示される単一の処理ポップアップ に移動するため、プロジェクトチームを管理しやすくなりま す。

#### 対象ソリューション

関連情報

SAP Ariba Supplier Risk アンチングのようなのでは、この機能を有効にするには、貴社の指定のサポート担当 (DSC) に連絡してサービスリクエスト (SR) を提出してくだ さい。

> この機能は、このリリースでは該当するソリューションを使 用するすべてのお客様にとってオプションですが、SAP Ariba 2011リリースでは必須(自動的にオン)になります。

#### 前提条件と制限事項

主なメリット

貴社のサイトで、コントロールに基づくサプライヤエンゲー ジメントリスクアセスメントプロジェクトおよび問題プロジェ クトを有効化する必要があります。

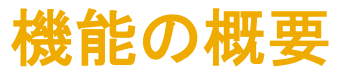

# 説明: エンゲージメント申請および問題でのチーム管理の機能強化

### コントロールに基づくエンゲージメントリスクアセスメントプロジェクトのエンゲージメントページでプロジェクトチームとプ ロジェクトオーナーを管理する方法

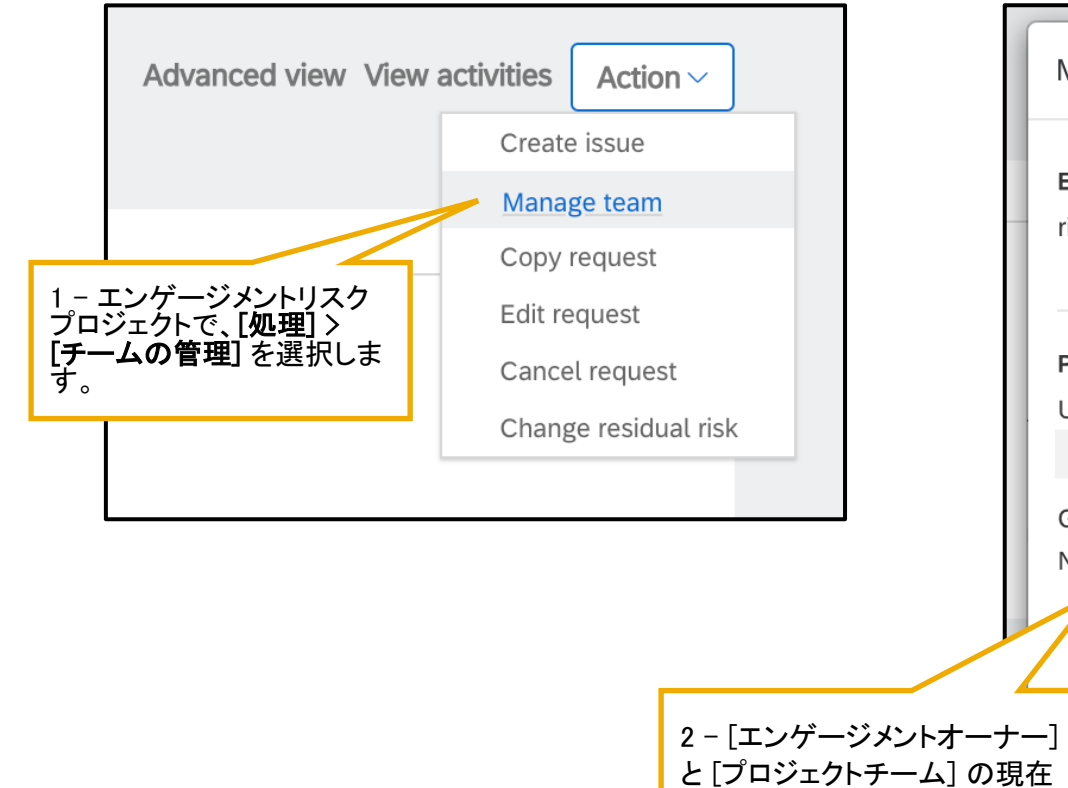

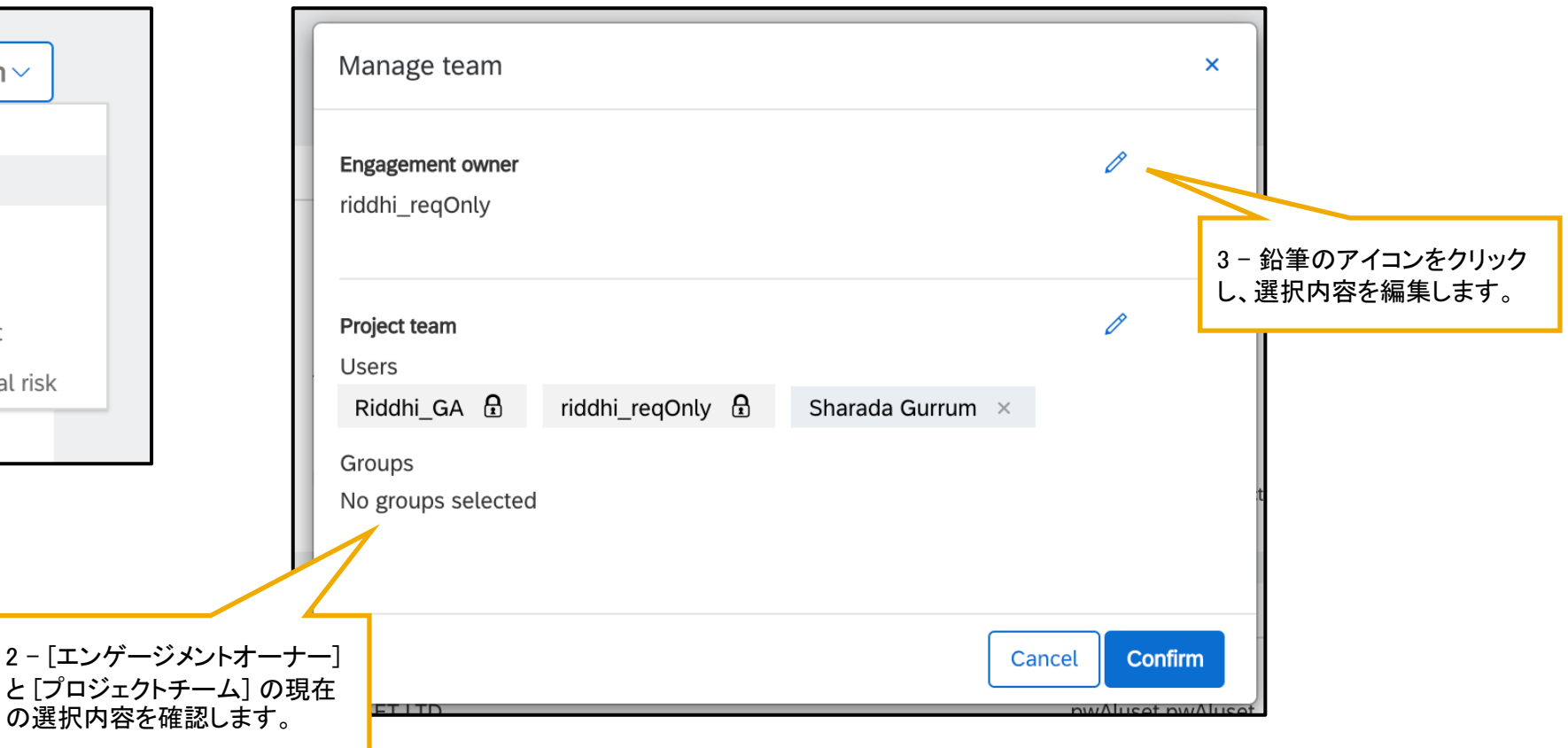

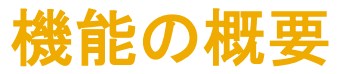

# 説明:エンゲージメント申請および問題でのチーム管理の機能強化

#### コントロールに基づくエンゲージメントリスクアセスメントプロジェクトのエンゲージメントページでプロジェクトチームとプ ロジェクトオーナーを管理する方法

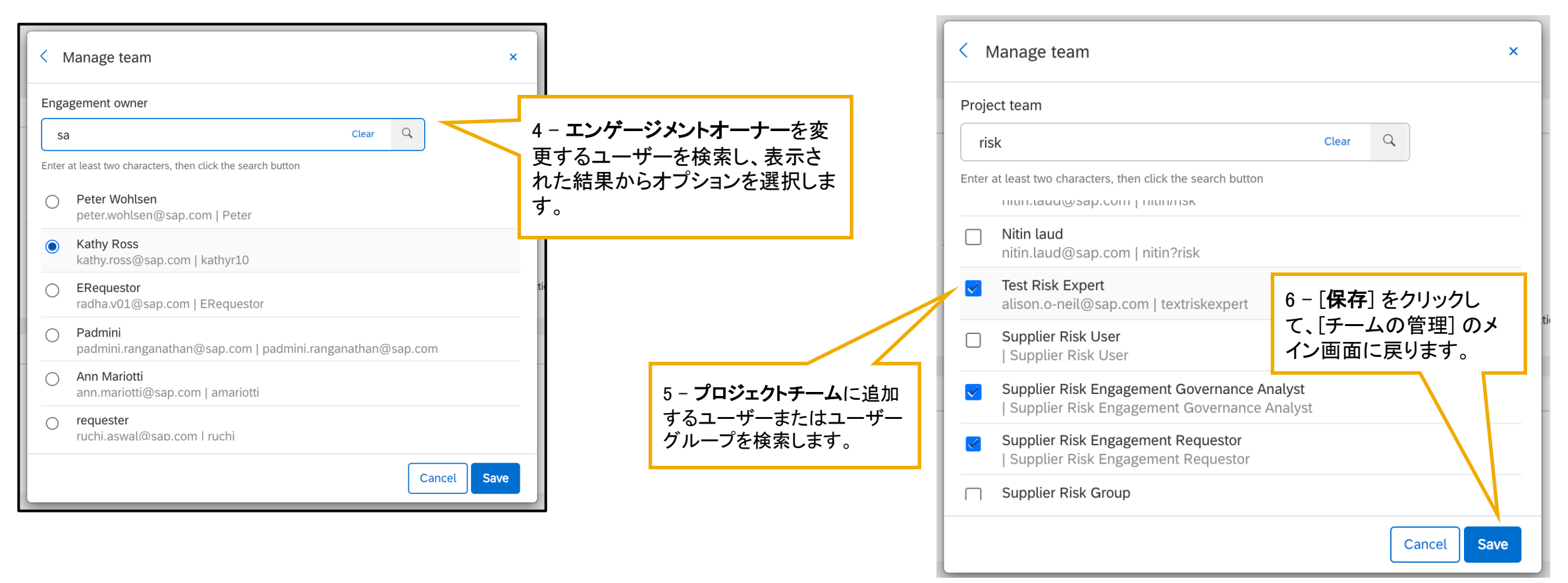

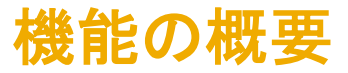

# 説明: エンゲージメント申請および問題でのチーム管理の機能強化

#### コントロールに基づくエンゲージメントリスクアセスメントプロジェクトのエンゲージメントページでプロジェクトチームとプ ロジェクトオーナーを管理する方法

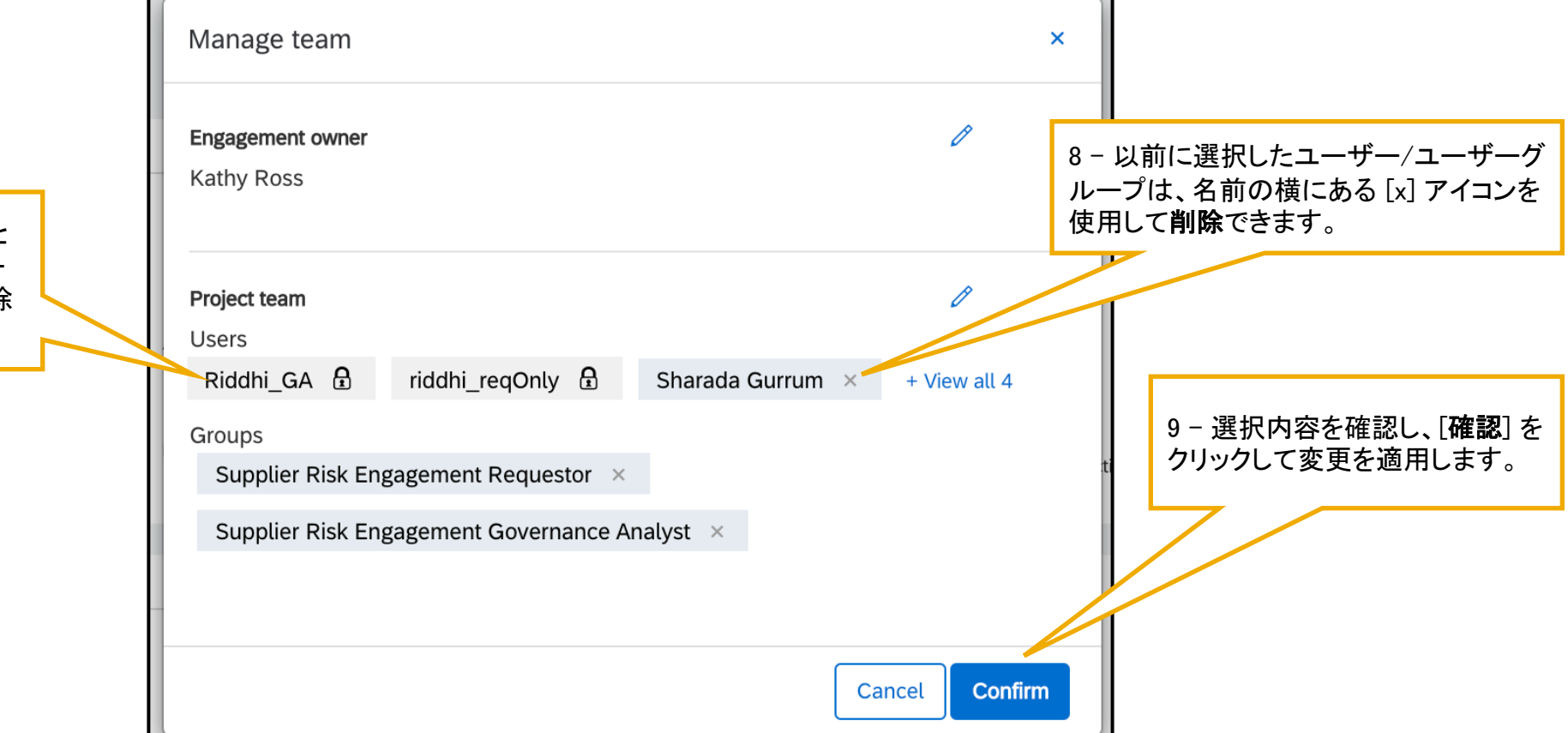

7 – エンゲージメントオーナーと 現在ログインしているユーザー は、プロジェクトチームから削除 できません。

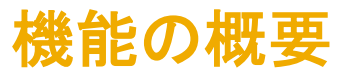

# 説明: エンゲージメント申請および問題でのチーム管理の機能強化

問題管理プロジェクトの担当者チームを管理する方法

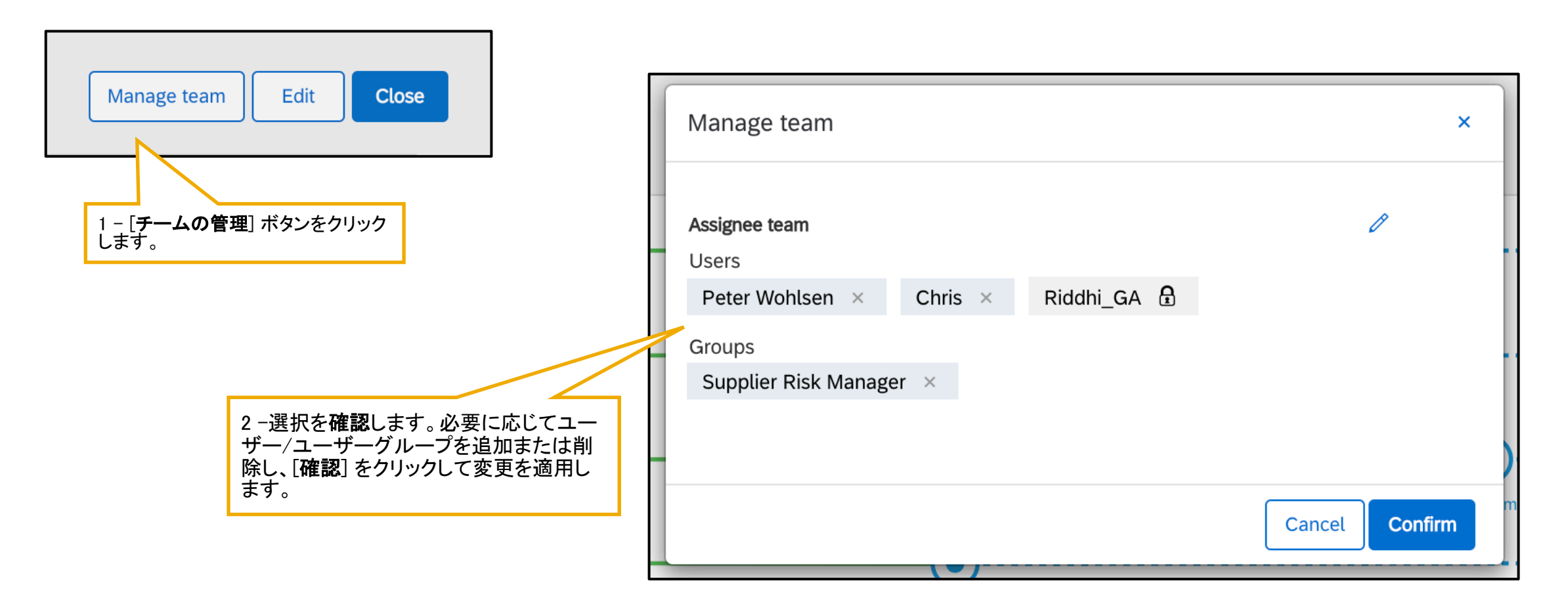

## 機能の概要

### 説明: エンゲージメント申請および問題でのチーム管理の機能強化

#### イネーブルメントに関する重要な情報:

- エンゲージメントページからのプロジェクトオーナーの変更を可能にするには、組織内の [顧客管理者] グループのメンバが、貴 社のサイトでセルフサービスサイト設定パラメータ Application.SR.Engagement.ChangeOwnerAction を有効にする必要がありま す。
- エンゲージメントページからの [プロジェクトオーナー] プロジェクトグループへのチームメンバの追加を可能にするには、組織内 の [顧客管理者] グループのメンバがセルフサービスサイト設定パラメータ Application.SR.Engagement.ManageProjectTeamAction を有効にする必要があります。
- エンゲージメントページからプロジェクトオーナーを変更したり、エンゲージメントリスクアセスメントプロジェクトの [プロジェクトオー ナー] プロジェクトグループにチームメンバを追加したりするには、それらを表示する権限が必要です。
- ユーザーが使用可能なオーナーまたはプロジェクトチームメンバのリストに表示されるためには、そのユーザーが 「サプライヤリ スクエンゲージメント申請者] または [サプライヤリスクエンゲージメントガバナンス分析担当者] グローバルユーザーグループの メンバである必要があります。
- エンゲージメントリスクアセスメントの [プロジェクトオーナー] グループに自動的に追加されたユーザーを、エンゲージメントに関 連付けられた問題管理プロジェクトの [担当者] プロジェクトグループに追加するには、問題管理テンプレートで、専用の問題の割 り当て先グループ機能を使用する必要があります。